# **SISTEM PENDUKUNG KEPUTUSAN PENENTUAN INTERNAL PART ORDER MENGGUNAKAN METODE SIMPLE MULTI ATTRIBUTE RATING TECHTIQUE (SMART) PADA PT. TRINITY AUTO**

**Moh. Anas Dian Azizi**<sup>1</sup>**) , Irwan Ukkas** <sup>2</sup>**) , Siti Qomariah3)**

1,Program Studi Teknik Informatika, STMIK Widya Cipta Dharma <sup>1,</sup> Jl. M. Yamin No. 25, Samarinda, 75123 E-mail:  $aziz_87@ymail.com^{1}$ , Irwan212@yahoo.com<sup>2</sup>, <sup>3)</sup>

# **ABSTRAK**

*Estimasi* adalah proses analisa kerusakan part pada kendaraan yang telah mengalami kecelakaan. Dalam menganalisa kerusakan part akibat *eccident* kenyataannya banyak part yang masih dapat digunakan tapi tidak dipergunakan kembali.

Tulisan ini di buat bertujuan untuk dapat membantu memberikan kemudahan dan menghemat waktu bagi *estimator* dalam menentukan pembuatan *internal part order (ipo)* dari kriteria-kriteria *Simple Multi Attribute Rating Technique ( SMART)* yang telah ditentukan. Alat bantu pengembangan yang digunakan *Use Case Diagram, Activity Diagram, Sequence Diagram, Class Diagram,* Rancangan Basis Data dengan bahasa pemrograman *Visual Basic 6.0* serta database *Microsoft Acces.*

Konsep dasar metode *SMART* adalah metode pendukung yang membantu pengguna menjalankan tugas komputer rutin. Program ini menjalankan tugas tertentu berdasarkan aturan yang telah di tentukan sebelumnya dan pengetahuan yang di simpan dalam basis pengetahuannya, suatu agen manusia melambangkan seseorang dan interaksi dengan yang lainnya untuk menyelesaikan tugas yang telah di tentukan sebelumnya. Adapaun kriteria yang digunakan dalam metode ini adalah dua kriteria. Dari kriteria yang ada dilakukan proses perhitungan dari masing-masing keriteria untuk mendapatkan hasil penentuan nilai dari kelayakan *part second* .

*Kata Kunci: Sistem, Pendukung, Keputusan, Internal Part Order SMART (IPO SMART).*

#### **1. PENDAHULUAN**

Estimasi adalah peroses analisa kerusakan part pada kendaraan yang telah mengalami excident atau kecelakaan. Dalam menganilisa kerusakan part akibat excident kenyataannya banyak part yang masih dapat digunakan tapi tidak dipergunakan kembali. Dalam hal ini maka penulis penulis berinisiatif untuk merancang suatu sistem yang dapat membantu pihak perusahaan dalam mengambil keputusan penyeleksian part yang masih layak pakai, sehingga dapat lebih efisien dalam pelaksanaannya analisis dan pengeluaran perusahaan dalam pembelian part baru.

IPO (Internal Purchase Order) adalah proses pemesanan part pengganti oleh pihak estimator dan purchasing kepada pihak gudang (warehouse).

Ada beberapa model yang dapat digunakan untuk membangun sebuah sistem pendukung keputusan salah satunya adalah simple multi Attribute rating technique (SMART). Di dalam penelitian Edward pada tahun 1977. Teknik pengambilan keputusan multi kriteria ini didasarkan pada teori bahwa setiap alternatif terdiri dari sejumlah kriteria yang memiliki nilai – nilai dan setiap kriteria memiliki bobot yang menggambarkan seberapa penting ia dibandingkan dengan kriteria lain. Pembobotan ini digunakan untuk menilai setiap alternatif agar diperoleh alternatif terbaik.

SMART menggunakan linear additive model untuk meramal nilai setiap alternatif. SMART merupakan metode pengambilan keputusan yang fleksibel. SMART lebih banyak digunakan karena kesederhanaanya dalam merespon kebutuhan pembuat keputusan dan caranya menganalisa respon. Analisa yang terlibat adalah transparan sehingga metode ini memberikan pemahaman masalah yang tinggi dan dapat diterima oleh pembuat keputusan.

 PT. Trinity Auto, adalah penyedia jasa layanan perbaikan kendaraan penumpang (MV), truk dan alat berat (HE) rekanan asuransi yang bersekala nasional, yang didirikan oleh Stephen Christianto seja berdiri sejak tahun 2007.

 Dengan motto Best Support – Best Value, Bengkel Trinity Auto, Divisi HE didukung ratusan tenaga profesional dibidangnya selalu siap memberi layanan perbaikan truk dan alat berat para pelanggan di lokasi manapun di seluruh nusantara, dimana kecepatan dan mutu pekerjaan tetap menjadi prioritas layanan kami.

Masalah tersebut dapat digolongkan ke dalam masalah yang bersifat multiobjectives (ada banyak tujuan yang ingin dicapai) dan multicriteria (ada banyak kriteria untuk mencapai tujuan). Banyak metode sistem pengambil keputusan untuk mengatasi permsalahan tersebut antara lain metode SMART (Simple Multi Attribute Rating Technique), TOPSIS (Technique For

Others Reference by Similarity to Ideal Solution), PROMETHEE (Preference Rangking Organization Method for Enrichment Evaluation), AHP (Analytical Hierarchy Process), SAW (Simple Additive Weighting) dan WP (Weight Product).

Berdasarkan hal-hal diatas, penulis ingin menggunakan metode SMART didalam penelitian penulis yakni untuk menentukan part mana yang layak dipergunakan kembali dengan mempertimbangkan kriteria-kriteria yang telah ditentukan oleh pihak perusahaan tersebut. Adapun kriteria-kriteria yang menjadi dasar pengambilan keputusan oleh pihak perusahaan dalam menentukan kelayakan part adalah kondisi part, ketahan part jika digunakan kembali, jangka waktu pemakaian, harga part baru.

#### **2. RUANG LINGKUP PENELITIAN**

2.1. Rumusan Masalah

Berdasarkan latar belakang masalah di atas, dapat perumusan masalah dapat dirumuskan sebagai berikut :

"Bagaimana Membangun Sistem Penunjang Keputusan Penentuan Internal Part Order Menggunakan Metode Simple Multi Attribut Rating Technique (SMART) Pada PT. Trinity Auto "

2.2 Batasan Masalah

Agar tidak memperluas area pembahasan dalam penelitian skripsi ini, maka perlu adanya batasan-batasan untuk menyederhanakan permasalahan, yaitu :

- 1. Batasan masalah terhadap aplikasi ini adalah :
- 2. Kriteria yang digunakan sebagai dasar penilaian dalam keputusan menentukan penggantian part baru.
- 3. Metode yang digunakan dalam perancangan sistem ini adalah simple multi Attribute rating technique (SMART)
- 4. Output dari SPK ini adalah hasil dari penentuan kelayakan part yang masih dapat digunakan kembali atau harus dilakukan penggantian part baru.
- 5. Nilai prioritas akan ditampilkan dalam bentuk nilai persentase dan pembobotan lansung.
- 6. Perancangan system ini menggunakan Uml, Visual Basic 6.0.
- 7. Tidak ada penambahan keriteria untuk sistem pendukung keputusan ini.
- 8. Dalam pengisian nilai keriteria penulis mengacu sesuai dengan standarisasi kelayakan part second dimulai dari range terendah 0 sampai dengan range tertinggi 100, sehingga pada akhirnya kelayakan part second diukur dari nilai akhir seperti pada tabel 1 berikut :

Tabel 1 Standarisasi Kelayakan Part Second

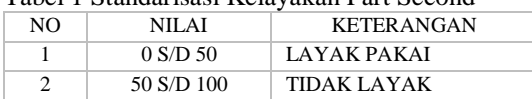

### **3. BAHAN DAN METODE**

3.1 Sistem

Menurut Kusrini (2007), sistem merupakan kumpulan elemen yang saling berkaitan dan yang bertanggung jawab memproses masukan (input) sehingga menghasilkan keluaran (output).

Menurut Sutabri (2012), menjelaskan bahwa sistem memiliki karakteristik atau sifat-sifat tertentu, yang mencirikan bahwa suatu hal dapat dikatakan sebagai suatu sistem.

### 3.2 Pengambilan Keputusan

Menurut Kusrini (2007), pengambilan keputusan merupakan kegiatan memilih suatu strategi atau tindakan dalam pemecahan masalah tersebut. Tindakan memilih strategi atau aksi yang diyakini manajer akan memberi solusi terbaik atas sesuatu itu disebut pengambilan keputusan. Tujuan dari keputusan adalah untuk mencapai target atau aksi tertentu yang harus dilakukan.

3.3 Sistem Pendukung Keputusan

Menurut Turban (2006), konsep mengenai Sistem Pendukung Keputusan (SPK) atau Decision Support System (DSS) diungkapkan pertama kali pada awal Tahun 1970 oleh Scott Morton dengan istilah "Management Decision System" yang merupakan suatu sistem yang berbasis komputer yang membantu pengambilan keputusan dengan memanfaatkan data dan model untuk menyelesaikan suatu masalah yang tidak terstruktur.

Berdasarkan sumber diatas, suatu sistem pendukung keputusan merupakan suatu pelengkap dari seseorang atau instansi dalam proses pengambilan keputusan. Dimana sistem ini tidak ditujukan untuk mengganti pengambil keputusan dalam pembuatan keputusan. Sistem pendukung keputusan menggabungkan kemampuan komputer dalam pelayanan interaktif dengan pengolahan atau pemanipulasian data yang memanfaatkan model atau aturan penyelesaian yang tidak terstruktur. Sistem pendukung keputusan mempunyai beberapa sumber intelektual dengan kemampuan dari komputer untuk memperbaiki kualitas keputusan.

3.4 Simple Multi Attribute Rating Technique (SMART)

SMART (Simple Multi Attribute Rating Technique ) merupakan metode pengambilan keputusan multi kriteria yang dikembangkan oleh Edward pada tahun 1977. Teknik pengambilan keputusan multi kriteria ini didasarkan pada teori bahwa setiap alternatif terdiri dari sejumlah kriteria yang memiliki nilai – nilai dan setiap kriteria memiliki bobot yang menggambarkan seberapa penting ia dibandingkan dengan kriteria lain. Pembobotan ini digunakan untuk menilai setiap alternatif supaya dapat diperoleh alternatif terbaik. (Atiqah, 2013).

Menurut Rendy (2014), merupakan metode pendukung keputusan yang paling sederhana. Dalam metode ini dilihat beberapa parameter yang menjadi penentu keputusan tersebut. Parameter tersebut mempunyai range nilai dan bobot yang berbeda-beda. Nilai tersebut nantinya akan menjadi penentu keputusan yang diambil. Dalam mendukung proses pengambilan keputusan, digunakan model pembobotan yang dibangun untuk menentukan prioritas penentuan internal part order (ipo) dengan melakukan langkah-langkah sebagai berikut:

- 1. Input nilai kriteria masing-masing model.
- 2. Input bobot masing-masing kriteria.
- 3. Hitung normalisasi dari bobot.
- 4. Hitung nilai akhir

NK = 
$$
\frac{\sum_{i=1}^{n} (SBK)x BBT\%}{n}
$$
  
Nilai akhir = 
$$
\frac{\sum nk}{n}
$$
  
Dimana  
BIK.: Kriteria  
BBL.: Bobot Kriteria  
NK.: Bobot Kriteria

Rumus *SMART*

## **4. RANCANGAN SISTEM/APLIKASI**

1. *Use Case Diagram System*

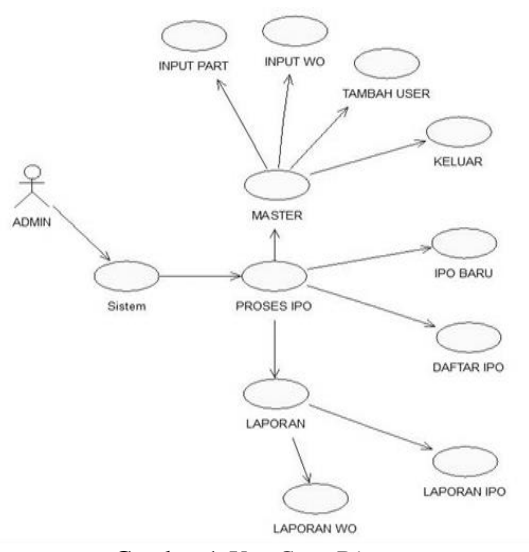

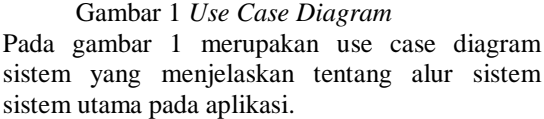

2. Activity Diagram Log in

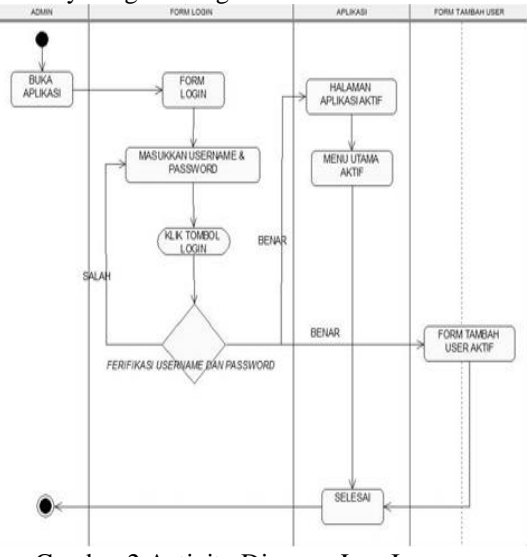

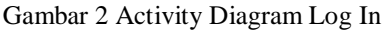

Pada gambar 2 menjelaskan tentang aktivitas admin dalam melakukan login pada aplikasi. Dimulai dengan start maka akan menampilkan menu login, pada menu login inputkan user id dan password, klik tombol log in kemudian akan terjadi verifikasi akun. Apabila akun login yang di inputkan salah, maka harus menginputkan akun

login lagi yang sesuai. Dan apabila akun login sudah benar maka dapat melanjutkan ke dalam menu utama aplikasi dan form tambah user aktif 3. Activity Diagram Proses IPO Baru

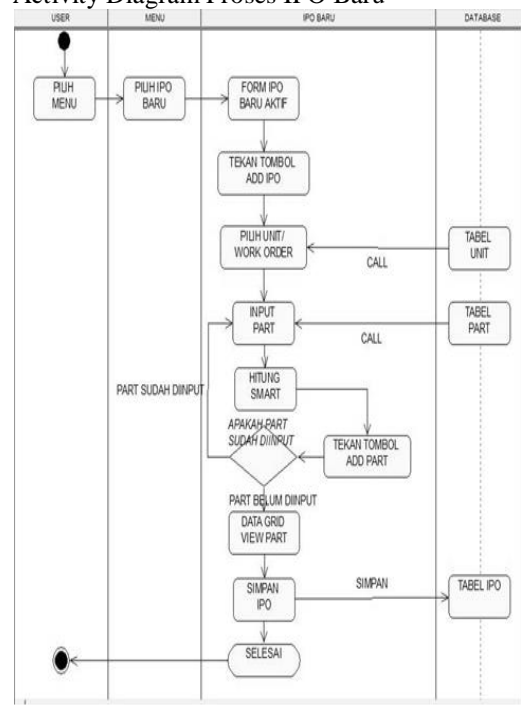

Gambar 3 *Activity Diagram IPO*

Pada gambar 3 menjelaskan tentang aktivitas admin dalam melakukan pembuatan ipo baru pada aplikasi. Dimulai dengan start kemudian memilih menu proses, pada menu menu proses pilih sub menu ipo baru, kemudian tambah ipo baru, pilih unit yang akan dibuatkan ipo, kemudian masukkan part-part yang telah dibuatkan list estimasi kerusakan, kemudian simpan.

4. Activity Diagram Laporan

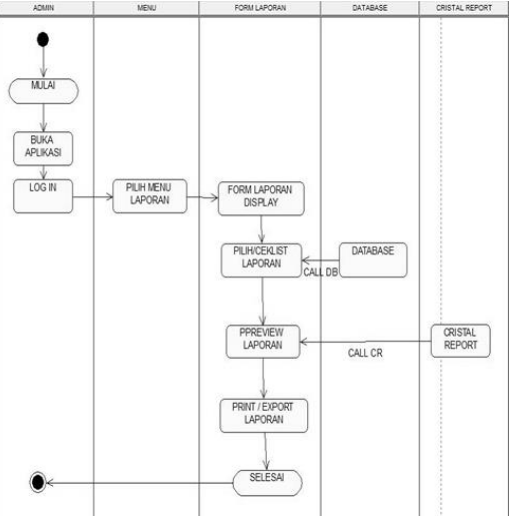

Gambar 4 *Activity Diagram* Laporan

Pada gambar 4 menjelaskan tentang aktivitas admin dalam melakukan pembuatan laporan pada aplikasi. Dimulai dengan start kemudian memilih menu laporan, form laporan display kemudian pilih laporan berdasarkan pada menu laporan yang akan preview ataupun akan diprint, kemudian pilih print ataupun save file.

5. *Class Diagram*

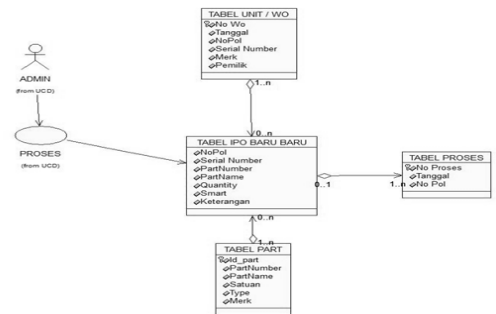

Gambar 4 *Class Diagram*

Pada gambar 5 menjelaskan tentang hubungan atau relasi tabel yang saling terhubung pada database aplikasi, agar proses penyimpanan data inputan pada aplikasi dapat tersimpan sesuai dengan inputan dan tabel yang ada pada database.

6. Contoh Perhitungan Manual Metode TOPSIS

### **Tabel 1 Matriks Data Penilaian**

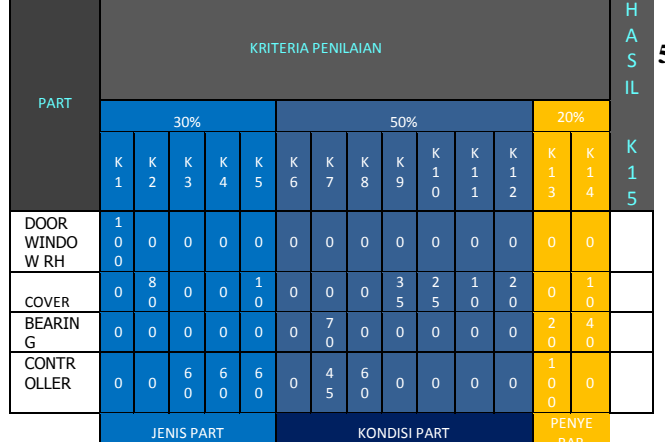

Pada tabel 1 merupakan data penilaian kelayakan part K1 sampai dengan K5 adalah nilai berdasarkan jenis part, K6 sampai dengan K12 nilai berdasarkan kondisi kerusakan part, dan K13 sampai dengan K14 nilai berdasarkan penyebab kerusakan part. Dengan penentuan nilai 30% part bersadasarkan jenis part, dan 50% berdasarkan kendisi part, dan 20% berdasarkan penyeban kerusakan part.

1) Menghitung Pembagi Setiap Kriteria **Tabel 2 Pembagi Per Kriteria**

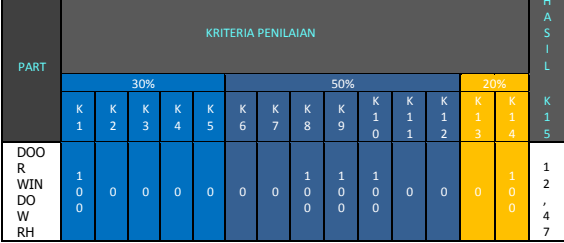

Pada tabel 2 merukan hitungan nilai hasil yang nantinya akan digunakan untuk menentukan kelayakan part tersebut dapat digunakan kembali, diperbaiki atau diganti dengan part yang baru. Dihitung normalisasi dengan menggunakan rumus SMART yaitu NK=∑SBKxBBT% /n per kriteria. Perhitungan dari tabel diatas adalah sebagai berikut ini :

- 1. NK jenis part  $\sum (K1x0,3)+(K2x0,3)$  +(K3x0,3)  $+(K4x0,3) + (K5x0,3)/5 = NK$  $\sum (100x0,3)+(0x0,3)$  +(0x0,3) +(0x0,3)  $+(0x0,3)/5=6$
- 2. NK kondisi part  $\sum (K6x0,50)+(K7x0,50)+(K8x0,50)+(K9)$  $x0,50)+(K10x0,50)+$  $(K11x0.50)+(K12x0.50)/7=NK$  $\sum (0x0,50)+(0x0,50)+(0x0,50)+(0x0,50)+$  $(100x0,50)+(0x0,50)+(0x0,50)/7=21,43$
- 3. NK penyebab  $\sum (K13*0,20)+(K14*0,20)/2 = NK$  $\sum(0*0,20)+(100*0,20)/2=10$
- 4. Nilai Akhir ∑NK/n(kriteria)  $\sum 6+21,43+10/3=12,47$

# **5. IMPLEMENTASI**

1. Halaman Login

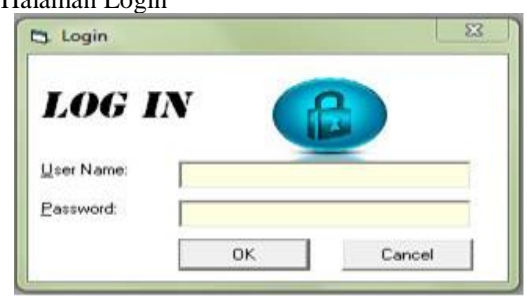

### **Gambar 6 Tampilan Login**

Pada gambar 6 halaman login untuk memulai menjalankan program Sistem Pendukung Keputusan Penentuan Internal Part Order Pada PT. Trinity Auto. Dengan memasukkan username dan password dengan benar.

2. Halaman Tambah Data Karyawan (Alternatif)

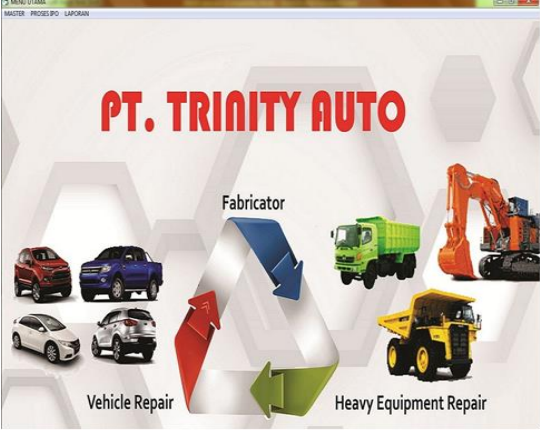

**Gambar 7 Tampilan Halaman Menu Utama** Pada Gambar 7 merupakan tampilan halaman menu utama yanga digunakan untuk memilih menu-menu yang ada pada system yang baik untuk inputan, review maupun pemilihan laporan.

### 3. Halaman Input WO Baru

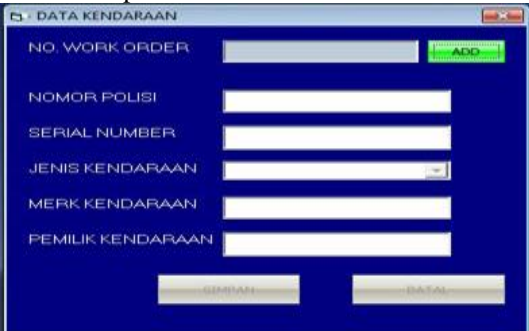

**Gambar 8 Tampilan Halaman Work Order** Pada gambar 8 adalah merupakan tampilan halaman tambah data work order. Pada kolom "No Wo" diambil dari no urut pembuatan. Kemudian lanjut dengan mamasukkan data-data unit yang akan dikerjakan Apabila ada satu kolom yang belum terisi maka akan muncul peringatan. Diakhiri dengan menekan tombol "Simpan" maka semua data work order baru akan tersimpan dalam database.

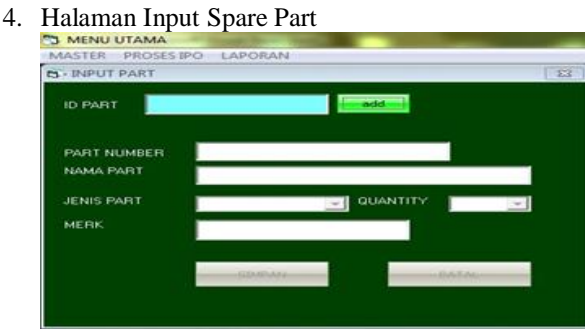

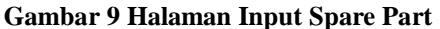

Pada gambar 9 adalah tampilan halaman pembuatan Pada kolom "id part" diambil dari no urut pembuatan. Kemudian lanjut dengan mamasukkan data-data part yang akan dikerjakan Apabila ada satu kolom yang belum terisi maka akan muncul peringatan. Diakhiri dengan menekan tombol "Simpan" maka semua data part baru akan tersimpan kedalam database..

5. Halaman Proses IPO

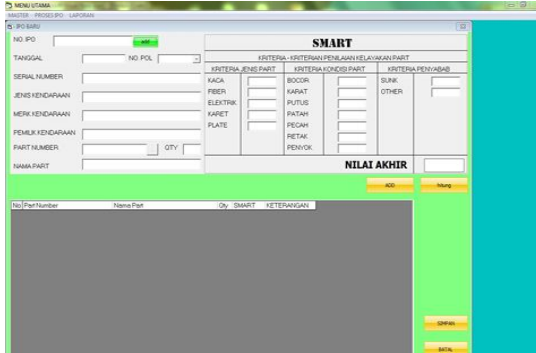

**Gambar 10 Halaman Proses IPO** 

Pada gambar 10 adalah merupakan tampilan halaman pembuatan ipo dan disertai perhitungan smart untuk menentukan kelayakan part. Jika semua data telah diisi tekan tombol simpan untuk maka data akan tersimpan kedalam database..

6. Halaman Cetak Laporan

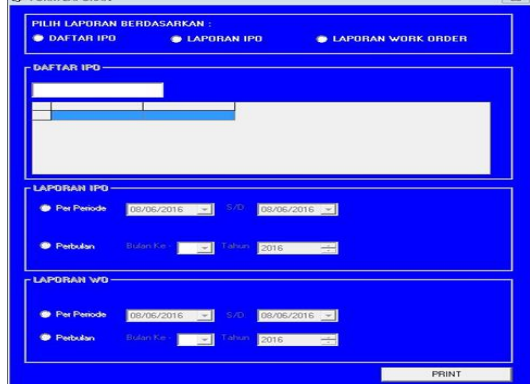

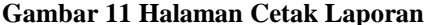

Pada gambar 10 adalah merupakan tampilan halaman laporan data yang telah diinputa dalam system pendukung keputusan penentuan internal part order menggunakan simple multi attribute rating technique pada PT. Triniti Auto dan cetak sesuai laporan yang diinginkan.

### **6. KESIMPULAN**

Dari hasil penelitian ini pembahasan yang telah diuraikan pada bab sebelumnya, maka dapat ditarik kesimpulan sebagai berikut :

- 1. Sistem pendukung keputusan penentuan internal part order pada PT. Trinity Auto Samarinda merupakan sistem yang dibuat untuk membantu estimator dalam menentukan nilai kelayakan part yang masih dapat dipergunakan kembali atau harus diganti.
- 2. Sistem ini memberikan hasil dengan menentukan nilai kelayakan part second penilaian dari yang tertinggi hingga yang terendah.
- 3. Sistem pendukung keputusan ini dalam kriterianya bersifat statis.
- 4. Hasil dari sistem ini membantu memberikan alternatif terbaik kepada estimator dalam menentukan internal part order.

### **7. SARAN**

Berdasarkan hasil dari pembahasan dan kesimpulan, maka didapat saran sebagai berikut :

- 1. Sistem pendukung keputusan penentuan internal part order pada PT. Trinity Auto Samarinda ini masih hanya program sederhana yang masih bisa dikembangkan lagi menjadi sistem berbasis online.
- 2. Hasil laporan penelitian ini masih banyak kekurangan-kekurangan yang perlu dibenai dan dapat dikembangkan menggunakan metodemetode pengembangan system yang lebih spesifik.
- 3. Program ini masih banyak kekurangan yang dapat dikembangkan dan diperbaiki menjadi lebih baik dan menarik sesuai dengan perkembangan ilmu pengetahuan dan teknologi yang berkembang.
- 4. Program yang masih dapat dikembangkan untuk jadi lebih menarik lagi seperti aplikasi berbasis android.
- 5. Program yang dibuat masih dapat ditambahkan dengan laporan-laporan yang lebih rinci lagi.
- 6. Program yang dibuat masih dapat dikembangkan lagi lebih spesifik berdasarkan nilai jual part dan ketahan part.
- 7. Program yang dibuat masih dapat dikembangkan lagi dengan menambahkan inputan-inputan atau preview –preview hasil inputan.
- 8. Program dapat ditambah form edit ipo supaya dapat digunakan untuk menambahkan jika ada part tambahan yang rusak setelah dilakukan pembongkaran.

#### **8. DAFTAR PUSTAKA**

#### **Buku :**

- Amrullah, Hasyim. 2002.*Langkah – Langkah Merancang Sistem Menggunakan Unified Modelling Language.*Gramedia Pustaka Utama.*.*Yogyakarta.
- Departemen pendidikan dan kebudayaan.2008. *Kamus Besar Bahasa Indonesia EdisiKetiga*, BalaiPustaka, Jakarta.
- Hermawan, J. (2005). *Membangun Decision Support System,*Yogyakarta, penerbit ANDI
- Junindar, 2008, " *Step By Step Menjadi Programmer Handal Dengan VB "*, IlmuKomputer.Com, Jakarta.
- Kurniady, Ady. 2007. *Dasar-dasar Pemrograman Microsoft Visual Basic 6.0*.Karya Ilmu. Bandung.
- Kurniawan, Hendra. 2006. *Cara Mudah Merancang Database Menggunakan Microsoft Access*.Fokus Media. Jakarta.
- Kusrini, 2007, *Konsep dan Aplikasi Sistem Pendukung Keputusan*, Yogyakarta : Penerbit Andi Offset.
- Nugroho, Adi. 2010. *Fokus Bangun Dasar Perancangan sistem dengan UML*. Gramedia Pustaka Utama.Yogyakarta.
- Roger S, Pressman, 2007, " *Rekayasa Perangkat Lunak ( Buku I )* " , Yogyakarta: Andi.
- Simarmata, Janner, 2010, " *Rekayasa Perangkat Lunak*  ", Yogyakarta: andi.
- Sutabri, Tata. 2006. *Sistem Informasi Manajemen*. Yogyakarta : ANDI.
- Turban, E., and Aronson, J. E. 2006, *Decision support systems and intelligent systems*, 6th ed. Upper Saddle River, NJ: Prentice-Hall.
- Turban, Efraim, 2005, Sistem Pendukung Keputusan dan Sistem Cerdas, Andi, Yogyakarta.

### **Artikel dari situs internet:**

- Andika, Rheza. "*Analytic Hierarchy Process (AHP) dan Perhitungan Contoh Kasus AHP",h*[ttp://rhezaandika.staff.gunadarma.ac.id/](http://rhezaandika.staff.gunadarma.ac.id/) Downloads/ files/ 40751/Analytic+Hierarchy+Process+(AHP)+dan+P erhitungan.pdf,diakses pada tanggal 1 Juli 2015.
- Atiqah, 2013 ," *Implementasi Metode Smart pada Sistem Pendukunng Keputusan Pemilihan Pembelian Mobil"***,** http :/[/www.stmik-budidarma.ac.id,](http://www.stmik-budidarma.ac.id/) diakses 1 Juli 2015.
- Maulana, Rendy, 2014, *sistem pendukung keputusan dalam pemilihan bank sebagai tempai menabung di kota malang dengan menggunakan metode simple multi attribute rating technique*

*(smart)*[http://stimata.ac.id/category/](http://stimata.ac.id/category/%20riset-abdimas/penelitian/spk-smart) riset[abdimas/penelitian/spk-smart,](http://stimata.ac.id/category/%20riset-abdimas/penelitian/spk-smart) diakses pada tanggal 25 Juli 2015.

UIN*, Sistem Pendukung Keputusan Pemilihan Karyawan Teladan dengan Metode SMART (Simple Multi Attribute Rating Technique)*[http://repository.uin](http://repository.uin-suska.ac.id/1233/1/2013_2013187TIF.pdf)[suska.ac.id/1233/1/2013\\_2013187TIF.pdf,](http://repository.uin-suska.ac.id/1233/1/2013_2013187TIF.pdf) diakses pada tanggal 1 Juli 2015.